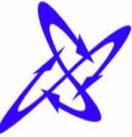

## Using DomainKeys Identified Mail (DKIM)

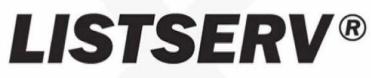

Version **17.0** 

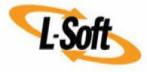

# Using DomainKeys Identifed Mail (DKIM) with LISTSERV<sup>®</sup>

Copyright © 2005-2019 L-Soft international, Inc. 25 Nov 2019

This feature is not available in LISTSERV Lite.

## Contents

| Introduction and Prerequisites               |  |  |  |
|----------------------------------------------|--|--|--|
| Creating DKIM Keys and Configuring DNS2      |  |  |  |
| Creating a DKIM Key Pair2                    |  |  |  |
| Creating DNS records for DKIM                |  |  |  |
| Creating a DKIM TXT record in DNS            |  |  |  |
| Creating a DKIM TXT policy record in DNS4    |  |  |  |
| LISTSERV Configuration                       |  |  |  |
| Starting LISTSERV with DKIM Support6         |  |  |  |
| Using DKIM with LISTSERV                     |  |  |  |
| Restrictions and Implementation Choices7     |  |  |  |
| Testing DKIM                                 |  |  |  |
| LISTSERV's Deliverability Assessment report7 |  |  |  |
| Testing the DNS entries                      |  |  |  |
| Testing DKIM signatures on email9            |  |  |  |

## **Introduction and Prerequisites**

In order for DKIM support to work, we assume that DKIM support has already been configured in DNS for the domains you will be signing for, per the DomainKeys Identified Mail documentation. If not, general instructions are provided below.

DKIM support is available for LISTSERV Classic and HPO, on all operating systems except for IBM z/VM. It is not available in LISTSERV Lite.

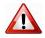

**Important:** Support for DKIM replaced support for the old Yahoo DomainKeys system, which is now deprecated, beginning with LISTSERV 16.0-2017a.

Most LISTSERV sites already using DomainKeys authentication will find this to be a transparent change when upgrading from an earlier version, with no need to make any adjustment to your current settings. However, see below.

**Important:** Sites running older versions of LISTSERV which supported the Yahoo DomainKeys specification will wish to review their existing key pair before upgrading to LISTSERV 16.0-2017a or later, as key lengths which were sufficient for DomainKeys may be too short for DKIM. Per RFC 6376 "DomainKeys Identified Mail (DKIM) Signatures", Section 3.3.3, "Signers MUST use RSA keys of at least 1024 bits for long-lived keys", whereas many DomainKeys sites *may* be using keys of 512 or 768 bits.

In addition, RFC 8301 updates RFC 6376 and states in Section 3.1 that "DKIM supports multiple digital signature algorithms. Two algorithms are defined by this specification at this time: rsa-sha1 and rsa-sha256. Signers MUST sign using rsa-sha256. Verifiers MUST be able to verify using rsa-sha256. rsa-sha1 MUST NOT be used for signing or verifying."

**Bottom line:** L-Soft strongly recommends that all DKIM keys MUST be 1024 bits or more, and they MUST be SHA-256 (AKA SHA-2) keys. Keys created with the SHA-1 algorithm are NOT supported by the DKIM specification, and MUST NOT be used. *Key pairs NOT meeting these specifications are used strictly at your own risk.* 

## **Creating DKIM Keys and Configuring DNS**

Information describing the creation of DKIM keys and the configuration of DNS to enable DKIM signing is found at the DKIM website. Please see <a href="http://www.dkim.org/#specifications">http://www.dkim.org/#specifications</a> for the official DKIM documentation.

#### Creating a DKIM Key Pair

It is quite simple to create a DKIM key pair. There are websites where you can enter the basic information (selector and domain name) and the website will generate the key pair for you. However, it is questionable whether such sites will actually guarantee the confidentiality of the public keys they generate, so this may or may not be the best route for your site.

Otherwise, the simplest way to generate a DKIM key pair is to log into a unix machine that has OpenSSL installed, and issue the following commands in a terminal window:

```
$ openssl genrsa -out rsa.private 1024
$ openssl rsa -in rsa.private -out rsa.public -pubout -outform PEM
```

This should result in two files being created: rsa.private and rsa.public. The rsa.private file contains your private key, which will be used below to create the DKIM file for LISTSERV; the rsa.public file contains the corresponding public key, which will be used to create the DNS TXT record you need for DKIM.

## **Creating DNS records for DKIM**

Many of our customers have hosted DNS, that is, the domain registrar from which they have purchased their corporate domain(s) also hosts their DNS zones, and these customers typically edit their zone file via a web-based GUI. In that case, for this and for each of the following examples, simply enter the appropriate information in the GUI and follow the registrar's instructions to save and propagate it.

Other customers (generally large corporations or academic institutions) are more likely to run their own DNS servers, and will have to edit the appropriate zone file in the usual way.

In either case, this section is intended only to provide examples of the information you will need to create your DKIM records, and general DNS advice applicable to both cases above. Editing zone files is beyond the scope of this document and customers in the first case, above, should consult their ISP's support for assistance, whereas customers in the second case are urged to consult the DNS/BIND documentation for their particular implementation of DNS for guidance.

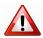

**Important:** Please be aware that the examples provided below are not intended to be used "as-is"; you must substitute the correct information for your site or DKIM will not work. In particular, please note that the public and private keys in these examples are purposefully invalid and cannot be used to create live DKIM records.

#### Creating a DKIM TXT record in DNS

Creating a DKIM TXT record can be done in various ways. If you run your own DNS, simply edit your forward zone file to include a TXT record. We will assume for this exercise that the LISTSERV host name is "**listserv.example.com**", and we will enter the following information:

| Host:      | defaultdomainkey.listserv                                                                                                    |
|------------|----------------------------------------------------------------------------------------------------|
| TXT Value: | <pre>v=DKIM1;k=rsa;p=MIGfMA0GCSqGSIb3DQEBAQUAA4GNADCBiQ<br/>KBgQDcARWuStG7G33L+M5jqjiCbhfKBlgxIMC8Of5ODONOTUSE<br/>THISKEYITISANEXAMPLEONLY9101RigBB/C+UXzPO+N1+h2552<br/>XS8MPGPgaV9VM1EysEdyfm2Y/rn935GGJwtm67fz+6dyKkCAzL<br/>sMjR5DvcxxlMzf6Gs9TrX7PBNwIDAQAB</pre> |
| TTL:       | Your preference, but typically 1 hour                                                                                                    |

Notes:

1. When creating a new record in a DNS zone file, the host name normally is not fullyqualified. If you are editing the zone file for the example.com zone, it should not be necessary to enter the fully-qualified domain name in the "host" section. *Be sure to*  check the documentation for whatever DNS you are running if you are unsure of this.

- 2. We are assuming a DKIM selector value of "**default**". For the purposes of DKIM authentication, external sites will always check DNS for a TXT record belonging to "selector".\_domainkey."hostname". In our example, external sites would be looking for the TXT record belonging to **default.\_domainkey.listserv.example.com**.
- The TXT value should not break and wrap as displayed above. It should be one continuous line of text. The value of "p=" is the text of the public key from between the lines

```
----BEGIN RSA PUBLIC KEY----
and
----END RSA PUBLIC KEY----
```

Those lines should not be included as they are not part of the public key.

#### Creating a DKIM TXT policy record in DNS

This record is optional, but recommended. Newer versions of the DKIM specification may actually require it, so it makes sense to go ahead and create it while you are creating everything else. Again using our "**listserv.example.com**" example, you will enter the following information:

| Host:      | _domainkey.listserv                   |  |
|------------|---------------------------------------|--|
| TXT Value: | O=~                                   |  |
| TTL:       | Your preference, but typically 1 hour |  |

The "Host:" field is slightly different this time. The policy record does not require the selector "default", so we leave it off. **Note that the underscore before "domainkey" is required.** 

The "TXT Value:" field contains the policy to be applied to DKIM lookups. The value we've provided above means that "some" outbound mail from (in the example case) listserv.example.com will be signed with DKIM. This is the default, and L-Soft's recommended setting.

## **LISTSERV** Configuration

LISTSERV's DKIM support is configured by doing two things.

1. Supply one or more private keys.

Each private key is stored as a text file in LISTSERV's main or home directory (that is, the directory where the \*.list files are) and must be named *xxx*.dkim, where *xxx* is the arbitrary name you choose to give the key. If you only use one key, it is recommended to name it default.dkim.

The file is created in the usual openssl/RSA format, with one minor modification. Here is an example:

```
d=listserv.example.com; s=default
----BEGIN RSA PRIVATE KEY----
MIICXAIBAAKBgQDcARWuStG7G33L+M5jqjiCbhfKBlgxIMC8Of5OQaM00v83IRuk
jSq4pPvAhsHKSCacVCHp9101RigBB/C+UXzPO+N1+hZ55ZXS8MPGPqaV9VM1EysE
dyfm2Y/rn935GGJwtm67fz+6dyKkCAzLsMjR5Dvcxx1Mzf6Gs9TrX7PBNwIDAQAB
AoGBALY1V8WARe+XNzqlmBnHMwIjOCSj2Irnu3io90vM5OStE56PFxvTptxCGBc+
BGYKF6BFtcjWhEeQETW5Y9PcHWbj3020Srhk9sPQHZCW46J0IVpP0vRHyrK4o+zX
CbHkFEJZFSBN2IquUR5m9Yqb5dqQPRf/7lGAQpVrd03wiX4RAkEA8jRE3CFfh7I5
idx1q2ohBEh2rPHioDONOTUSETHISKEYITISANEXAMPLEONLYPhcwoDjQQ/EqIUS
wezkWNX2zQJBAOiJGr7tzHY2Cq4ftfl1DJYXNkRtsR4ZoVsqcjhPVTLScfG7nOFL
pMCKE5ChYFkbYmh5knhOsYrZgBqPDxe8MBMCQFY3dv+pPZ1PPx4tBRIUwFYG+X/M
xvGpwDhMaYIm5fmlwBLCBnHt8Z+kEGVwKbabVUkcLHUmYjOe0zOHAS4CVE0COHSA
9MCCHfV//6ux4Zd50HQebxb7qki9aKVibTefL72FyIbni6MpJqM9aq4E3GPon3Ze
qq7SJou9izxDPrmSlLcCQBG00YhOQWank6kWaziTY/K93vGyHQOqUM425iLQdWWu
DHj08akKRILiTXhUYqQA9/fE/ncalK4ChvsVG0bqXZ0=
 ----END RSA PRIVATE KEY-----
```

The first line in the file must include a specification for the 'd=' and 's=' parameters of the DomainKeys signature (in whatever order, as long as they are both there). Per the DKIM documentation, these variables specify the domain for which you are signing ("d=") and the "selector" that is used to form the query for the public key ("s="). For instance, let's say that your public key is registered as follows in the DNS:

```
default._domainkey.listserv.example.com IN TXT "g=; k=rsa;
p=MIGfMA0GCSqGSIb3DQEBAQUAA4GNADCBiQKBgQDcARWuStG7G33L+M5jqjiCbhfK
BlgxIMC80f50D0N0TUSETHISKEYITISANEXAMPLEONLY9101RigBB/C+UXzPO+N1
+hZ55ZXS8MPGPgaV9VM1EysEdyfm2Y/rn935GGJwtm67fz+6dyKkCAzLsMjR5Dvc
xxlMzf6Gs9TrX7PBNwIDAQAB"
```

The selector is "default" and the domain is "listserv.example.com".

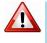

**Important:** Again, please remember that the public and private keys in these examples are purposefully invalid and cannot be used to create a live DKIM configuration for LISTSERV.

2. Supply a DKIM\_SIGN Configuration Variable

In your site configuration file, add a DKIM\_SIGN= variable containing a blankseparated list of domains that you are able and willing to sign for. You can use wildcards, but only of the form '\*.EXAMPLE.COM'. You can't use, for instance, 'SALES.EXAMPLE.\*'. For each entry in the list, specify the key to be used, as follows:

DKIM\_SIGN=EXAMPLE.COM \*.EXAMPLE.COM EXAMPLE.CA(CA) \*.EXAMPLE.CA(CA)

In the example we have been using above, our DKIM\_SIGN variable would be

DKIM\_SIGN=LISTSERV.EXAMPLE.COM

(Under unix, don't forget to export DKIM\_SIGN .)

By default, the key called DEFAULT is used (if one exists). So, in the sample above, the key for EXAMPLE.COM will be fetched from DEFAULT.DKIM whereas the key for EXAMPLE.CA will come out of CA.DKIM.

## Starting LISTSERV with DKIM Support

LISTSERV loads the keys at startup and makes simple verifications.

```
26 Jul 2019 14:14:26 Loading DomainKeys private keys...
26 Jul 2019 14:14:26 -> Loaded DEFAULT (d=EXAMPLE.COM; s=DEFAULT; RSA-1024)
26 Jul 2019 14:14:26 -> Loaded CA (d=EXAMPLE.CA; s=DEFAULT; RSA-1024)
26 Jul 2019 14:14:26 DKIM support enabled
26 Jul 2019 14:14:26 DKIM Accelerator enabled
```

In particular, the 'd=' parameter in the key must match or be a parent of the domain you want to sign for. Thus, the key for EXAMPLE.COM can be used to sign for EXAMPLE. COM and \*.EXAMPLE.COM, but not for EXAMPLE.CA. LISTSERV will skip any invalid entries. Keys are kept in memory so you can have as many as you want (within reason).

If there is no DKIM\_SIGN variable or if you are running a LISTSERV version without DKIM support, LISTSERV does not attempt to load any keys and the DKIM feature is bypassed.

## **Using DKIM with LISTSERV**

By default (DKIM\_SIGN\_ALL=0), LISTSERV does not sign any messages using DKIM other than those for which DKIM signing is expicitly requested by the caller, for instance, DISTRIBUTE jobs with an explicit "DKIM=YES" parameter in the JOB card. List mail and non-list administrative messages will not be signed when DKIM\_SIGN\_ALL is left at the default value.

However, because of its relationship to the DMARC protocol, you will probably want to have LISTSERV sign every message that it generates, regardless of its source. Setting DKIM\_SIGN\_ALL=1 in the site configuration file tells LISTSERV to try to sign every message for which it has a suitable private key, as defined in the DKIM\_SIGN configuration parameter (see above).

(If setting DKIM\_SIGN\_ALL in the go.user file under Unix, please also ensure that the variable is exported.)

Once you have enabled DKIM signing with DKIM\_SIGN\_ALL=1, the behavior is as follows:

#### With mailing lists:

• Incoming DomainKeys signatures submitted to a mailing list will be suppressed unless "Misc-Options= KEEP\_DKIM\_SIGNATURE" is set in the list configuration.

In general, you will not need (or want) to use the KEEP\_DKIM\_SIGNATURE option. As DKIM is specified today, signatures DO NOT survive posting to mailing lists (LISTSERV or otherwise), so LISTSERV removes them by default to avoid triggering alerts for subscribers whose mail hosts have implemented the stricter forms of DKIM. Therefore, if used at all, the KEEP\_DKIM\_SIGNATURE option should be used judiciously and with caution.

• When DKIM signing is enabled at the server level (DKIM\_SIGN\_ALL=1), the default is that all list mail (including administrative mail) will be signed. It is possible to override the default and disable DKIM signing for individual lists (typically for debugging purposes) by using the "Misc-Options= NO\_DKIM\_SIGNATURE" setting in the list configuration. It is not recommended to run with this option set during normal operation.

#### In DISTRIBUTE and DISTRIBUTE MAIL-MERGE jobs:

A DKIM=NO|YES option is available for the DISTRIBUTE command (default: NO). This will fail if running a LISTSERV version without DKIM support, but otherwise it always succeeds. Messages originating from domains for which LISTSERV has been configured to sign will be signed, while those originating from other domains won't be.

#### In other types of messages:

When DKIM signing is enabled as described above, LISTSERV will to try to sign every message for which it has a suitable private key, as defined in the DKIM\_SIGN configuration parameter.

## **Restrictions and Implementation Choices**

If DKIM signing is enabled (DKIM\_SIGN\_ALL=1), a message that already has a DKIM signature when it arrives at LISTSERV will have that signature replaced by one generated by LISTSERV.

LISTSERV can be configured to retain the old signature of such messages via the list -level keyword setting "Misc-Options= KEEP\_DKIM\_SIGNATURE", though (as noted above) this is rarely, if ever, recommended. With this setting, only the original signature will be included in the distributed message. LISTSERV won't add its own signature in this case, as double DKIM signatures are disallowed in most cases and, even when allowed, may not be handled correctly by all implementations.

DKIM can be used to sign mail-merge messages, but in that case LISTSERV's Embedded Mail Merge (EMM) feature MUST be enabled. Using EMM is the only way to guarantee that the signing engine will see the exact text being sent to the recipient, and that the signature will match. **EMM is normally enabled by default**, but can be disabled at the server level. Check the setting of EMBEDDED\_MAIL\_MERGE= in the site configuration if you believe this may be an issue.

### **Testing DKIM**

Once you have created your DNS entries and LISTSERV configuration for DKIM, you will want to test it.

#### LISTSERV's Deliverability Assessment report

LISTSERV has a built-in Deliverability Assessment report which can be reached in the web interface at **Server Administration** -> **Site Configuration** -> **Deliverability Assessment**. The first screen looks like the following:

|   | Figure 1 Deliverability Assessment - Initial Screen |                                                                         |                |  |  |
|---|-----------------------------------------------------|-------------------------------------------------------------------------|----------------|--|--|
| × | LISTSERV V                                          |                                                                         | ⑦ <sup>^</sup> |  |  |
| - | Server Administration 🔹                             | Deliverability Assessment                                               |                |  |  |
| 3 | Server Dashboard                                    | Analyze your LISTSERV and DNS configurations to optimize deliverability |                |  |  |
| Å | Site Configuration                                  | I Host Name:                                                            |                |  |  |
| R | Site Customization                                  | LISTSERV.EXAMPLE.COM                                                    |                |  |  |
|   | Deliverability Assessment                           | IP Address:<br>192.168.6.27                                             |                |  |  |
| ÷ | List Creation                                       | Submit                                                                  |                |  |  |
| 0 | List Deletion                                       |                                                                         |                |  |  |
| m | Server Usage Reports                                | LISTSERV.EXAMPLE.COM                                                    | 🤝 🕙 ኞ          |  |  |

Unless you have multiple domains set up in LISTSERV, there should be no reason to change the pre-populated values. If they are correct, simply click **Submit**. This will yield the report:

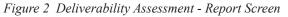

| 🕅 LISTSERV                                     | ×                                                                                                    | 0 |
|------------------------------------------------|----------------------------------------------------------------------------------------------------|---|
|                                                | lity Assessment<br>r LISTSERV and DNS configurations to optimize deliverability                                                                                                    |   |
| 3 Host Name:                                   |                                                                                                    |   |
| LISTSERV.EXAMPLE.C                             | COM                                                                                                    |   |
| ③ IP Address:                                  |                                                                                                    |   |
| 192.168.6.27                                   |                                                                                                    |   |
| Submit                                         |                                                                                                    |   |
| DKIM (Pri<br>RSA-1024 pr                       | LE.COM (192.168.6.27) – Passed 5/5<br>ivate Key)<br>rivate key available to sign messages from LISTSERV.EXAMPLE.COM<br>rate valid DKIM signatures for messages from LISTSERV.EXAMPLE.COM. |   |
| DKIM (Pu<br>Public key i                       | blic Key)<br>s registered and has been verified to match private key                                                                                                    |   |
| The public key is reg<br>and they will verify. | jistered in the DNS and has been verified to match the private key. Messages sent by LISTSERV will be signed                                                                              |   |
| SPF<br>The SPF aut                             | thentication check passed                                                                                                    |   |

The green shields indicate that, so far as LISTSERV is concerned, you have properly configured the DKIM DNS entry, and LISTSERV itself is properly configured to sign outbound messages with DKIM. If either or both of the shields are not green, you need to recheck your DNS entry and LISTSERV configuration, and correct any errors before running the report again.

#### **Testing the DNS entries**

Once you have created the DKIM DNS entries, you can check them with NSLOOKUP or DIG to ensure that they are being served properly by the DNS server:

If you use NSLOOKUP to check the record after you create it, you'll see something like this:

and

To test the functionality of the DKIM DNS entries, you will probably want to use an online service. One such service is MXToolBox.com. They provide a DKIM Lookup tool that is both free and easy to use, located at https://mxtoolbox.com/dkim.aspx . Simply enter the domain name (for example, "listserv.example.com") and the selector (for example, "default") into the two text boxes on that page and click the button for DKIM Lookup. This presents an in-depth report that you can use to verify whether or not your DKIM TXT record has been properly created.

There are many other testers out there; the MXToolBox tester is simply the one that we tend to use at L-Soft. Other testers include https://www.mail-tester.com/spf-dkim-check and https://www.dmarcanalyzer.com/dkim/dkim-check/; many more are available via a web search.

#### **Testing DKIM signatures on email**

Finally, the simplest way to test that LISTSERV is actually signing emails properly is to create a test list, add an external test account to it (e.g., a GMail account) and send mail to the list.

In the mail headers for the message received by the test account, you'll see something

like the following:

```
DKIM-Signature: v=1; a=rsa-sha256; d=LISTSERV.EXAMPLE.COM; s=DEFAULT;
c=relaxed/relaxed; bh=wCPfXJT/+EjG2NI/0kOFZQI3luKHV0YjC+ZO6gi9sW8=;
i=@LISTSERV.TD.COM;
h=Date:Sender:From:Subject:To;
b=b9p4Vj9NSsMxTIRwhOloRYTYovn8UT/
```

This is the DKIM signature added by LISTSERV as the message was processed and distributed.

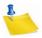

**Note:** The signature will not appear to match either of your DKIM keys; this is because the signature is generated on a per-message basis using the private key in the appropriate \*.DKIM file you created and installed earlier.

Above the DKIM-Signature header will be a header showing that the message was properly authenticated:

Since we used a GMail account, the above is how Google reports the results. In this case, the message not only passed DKIM testing, but also SPF and DMARC (meaning that this particular LISTSERV server is very well provisioned for mail reputation). Other ISPs will produce similar test results, although the formatting may vary depending on the mail product used on the receiving end.

It should be noted that Yahoo, which originally promulgated the now-deprecated DomainKeys standard, will also produce results for their standard, even though LISTSERV uses DKIM:

```
Authentication-Results: mta4010.rog.mail.bf1.yahoo.com
from=listserv.example.com; domainkeys=neutral (no sig);
from= LISTSERV.EXAMPLE.COM; dkim=pass (ok)
```

However, Yahoo is also authenticating against the new DKIM standard, so as long as DKIM gets a "pass", it doesn't matter that you did not provide a DomainKeys signature.